### Corso di Grafica Computazionale

Image-based rendering

Docente:Massimiliano Corsini

Laurea Specialistica in Ing. Informatica

Facoltà di Ingegneria Università degli Studi di Siena

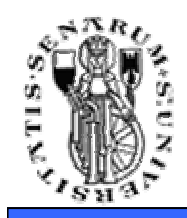

- L'idea base è utilizzare (in vari modi) immagini al posto dei dati degli oggetti (geometria + materiali).
- Un oggetto complesso può essere visualizzato più velocemente rimpiazzandolo (in modo coerente) con una sua immagine.
- Si ottiene maggior fotorealismo con minore sforzo computazionale.

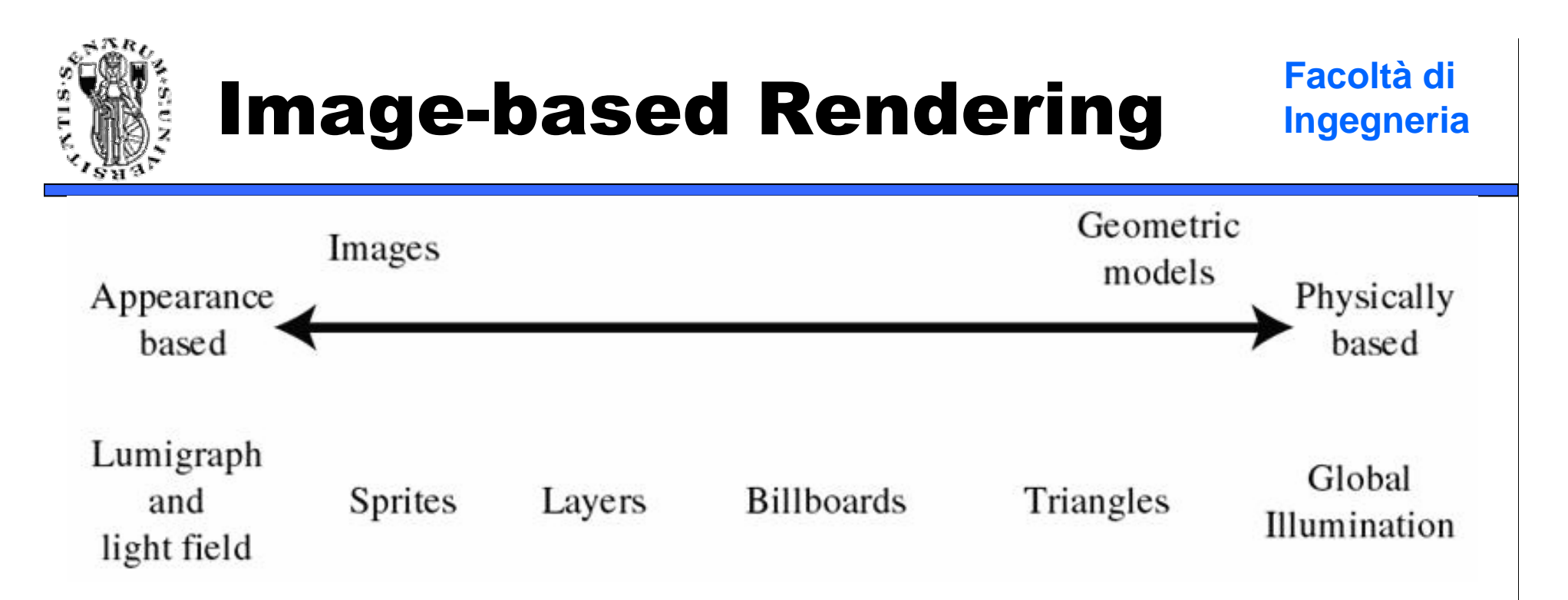

- Si va dalle tecniche di rendering completamente basate su immagini (nessun modello 3D della scena)  $\rightarrow$ Lumigraph, QuickTime VR
- Ad ibridi scena 3D-immagini (billboards)
- Fino ad arrivare a rendering dove nessun'altra immagine viene utilizzata per generare l'immagine finale (algoritmi di illuminazione globale)

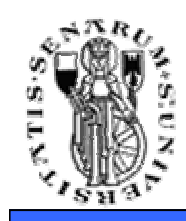

## Image-based Rendering

**Facoltà di Ingegneria**

- Metodi
	- Sprites
	- Billboards
	- Impostors
- Applicazioni
	- Lens Flare
	- Particles System
	- Full Screen Billboarding
	- Skybox

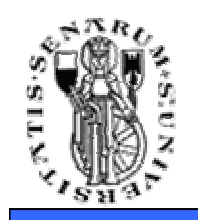

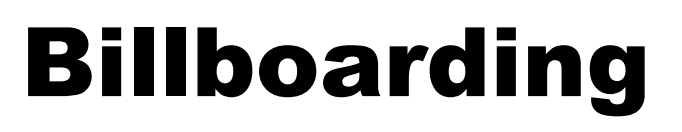

- Molti effetti visivi, come il lens flares ad esempio, sono basati sulla tecnica del **billboarding**.
- Il **billboarding** consiste nel renderizzare un'immagine su un quadrilatero orientato secondo il punto di vista.
- Insieme all'alpha texturing questa tecnica può essere utilizzata per visualizzare fenomeni come la nebbia, il fumo, il fuoco, le nuvole, oppure per rimpiazzare con immagini oggetti complessi, come ad esempio un albero.

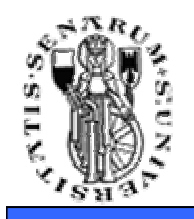

# **Facoltà di** Alpha Texturing

### **Ingegneria**

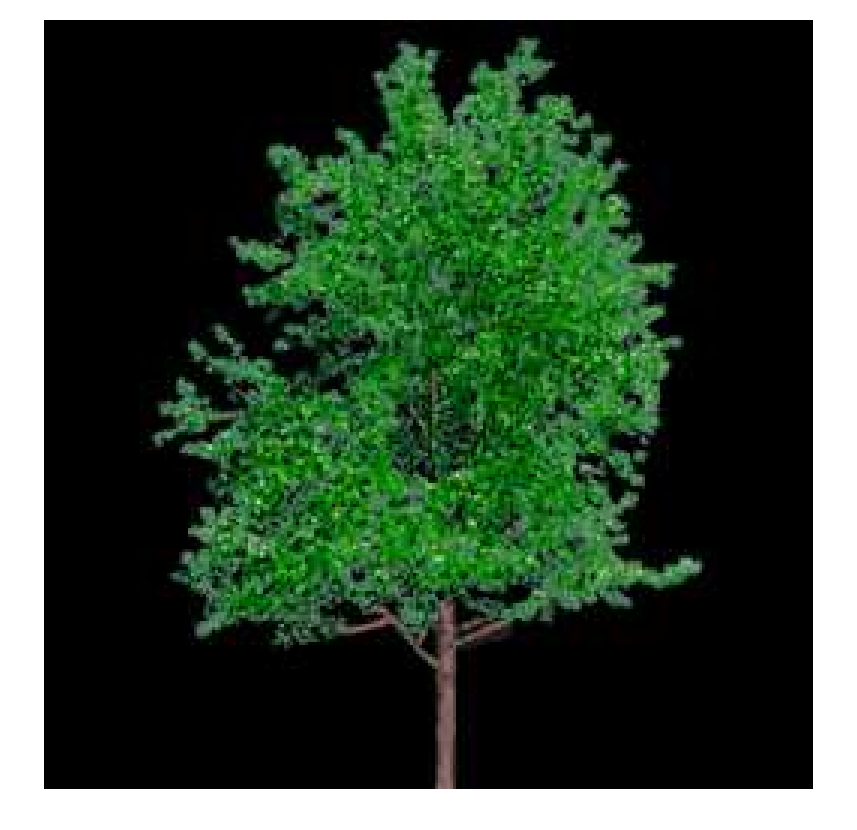

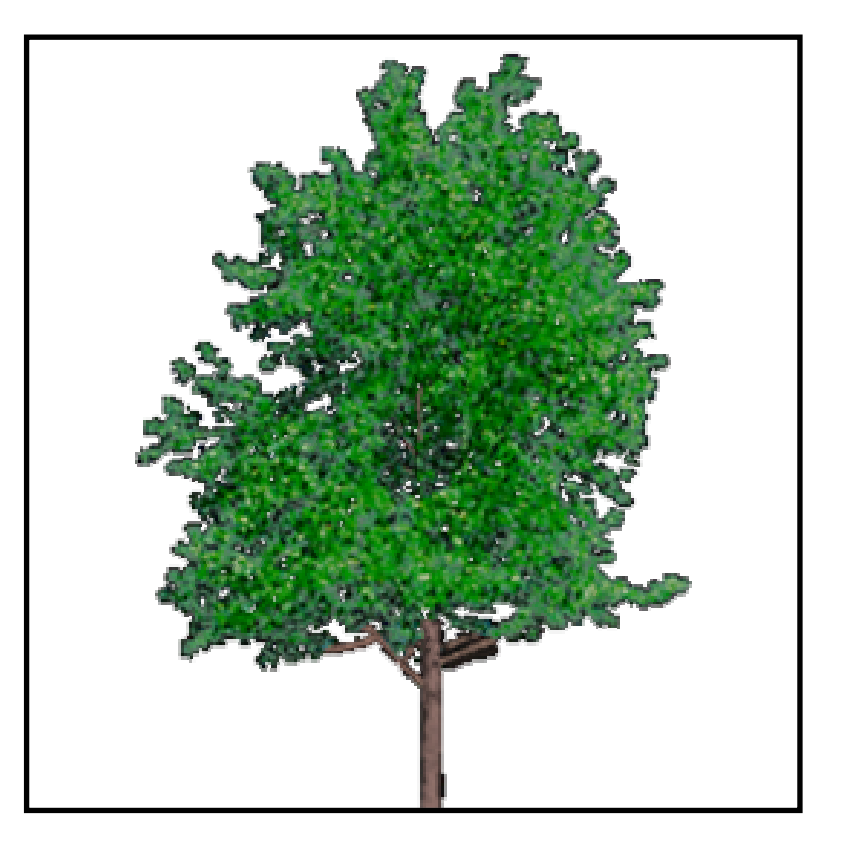

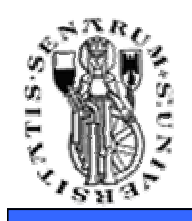

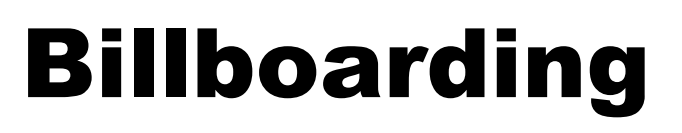

- Tipicamente, l'orientazione del quadrilatero desiderata è caratterizzata dalla sua normale (**n**) e dalla direzione di "alto" (up direction **u**).
- Grazie a questi due vettori è possibile definire una base ortonormale alla superficie e quindi una matrice di rotazione per orientare il quadrilatero nel modo desiderato.
- In tutte le tecniche di billboarding uno di questi due vettori è fisso e deve mantenere una determinata direzione. L'altro deve essere reso perpendicolare a questo.

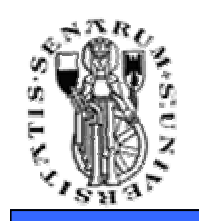

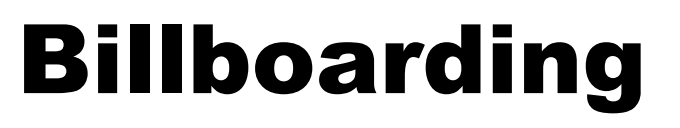

- Per ottenere la base ortonormale si procede nel seguente modo:
	- Si calcola il vettore "right" **r = n x u** e lo si normalizza
	- Se **n** è il vettore fisso si ottiene la nuova up direction (**u'**) calcolando il prodotto vettoriale **u' = n x r**
	- Se **u** è il vettore fisso si ottiene la nuova normale (**n'**) calcolando il prodotto vettoriale **n' = u x r**

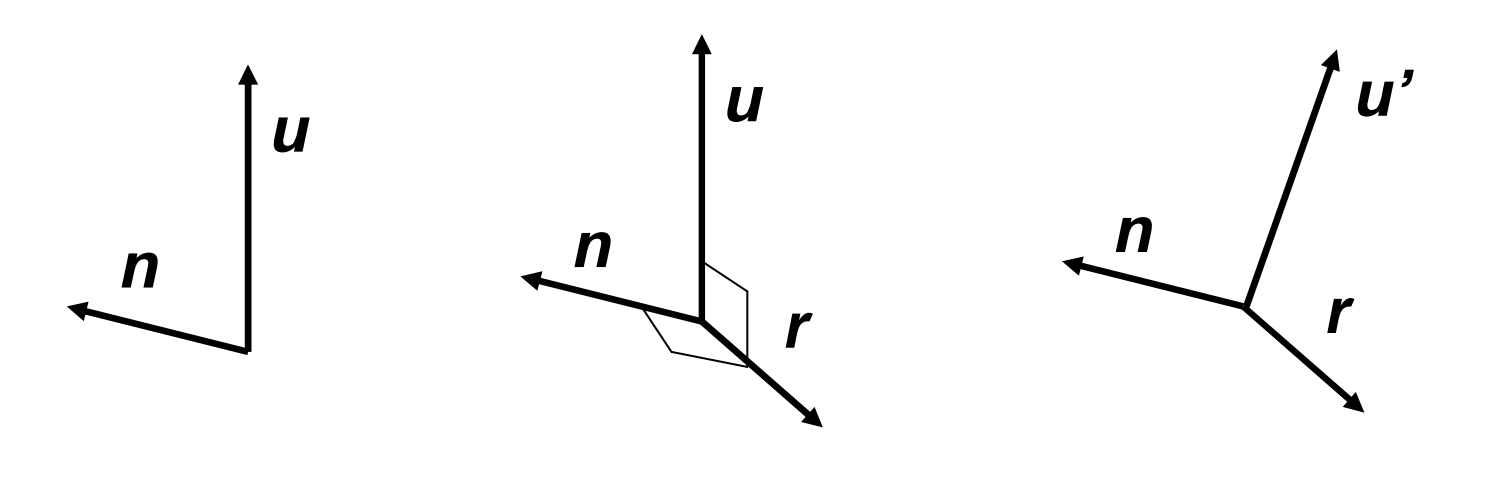

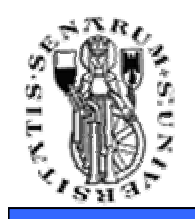

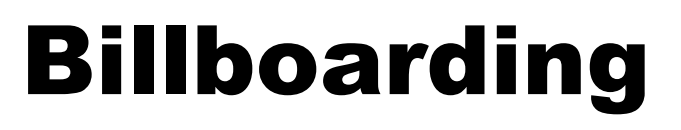

- Questi tre vettori ci permettono di ottenere la matrice di rotazione per orientare il quadrilatero.
- Ad esempio, nel caso di normale fissa la matrice M risulta → *M* = ( *r* , *u'* , *n)*<br>È impertante esttelines in che la mi
- • È importante sottolineare che la matrice si applica assumendo che il quadrilatero di partenza giacia sul piano xy con +y come direzione di alto ed il centro del quadrilatero come anchor position.

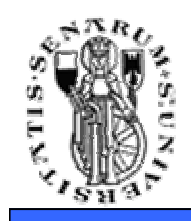

- Esistono diverse tipologie di billboarding a seconda del modo di orientazione:
	- Screen-Aligned Billdboarding
	- World-Oriented Billboarding
	- Axial Billboarding

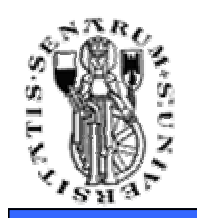

- •È la forma più semplice di billboarding.
- L'obiettivo di questo tipo di billboarding è ottenere un effetto **"sprite"**, ossia l'immagine sempre parallela allo schermo e con il vettore up costante.
- Per questo tipo di billboarding la normale desiderata è la normale del view plane cambiata di segno ed **u** è l'up vector della camera ( **<sup>u</sup>camera**).
- Quindi sia **n** che **u** sono fissi (quindi anche **r** <sup>è</sup> fisso)  $\rightarrow$  si deve solo ruotare le billboard.<br>Oueste tessies à utilisate resultauslisse
- Questa tecnica è utilizzata per visualizzare annotazioni o per il lens flares.

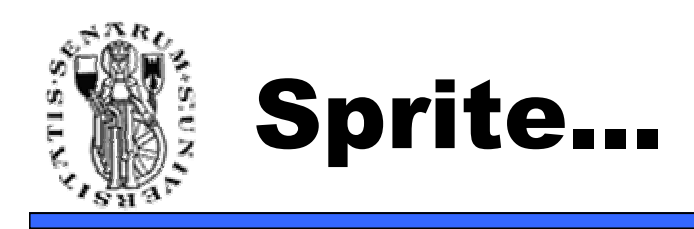

- •• Sprite
	- Usati nei vecchi videogiochi 2D
	- Esempio: cursore del mouse
	- Definiti in un rettangolo
	- Mapping 1-to-1 con i pixels dello schermo

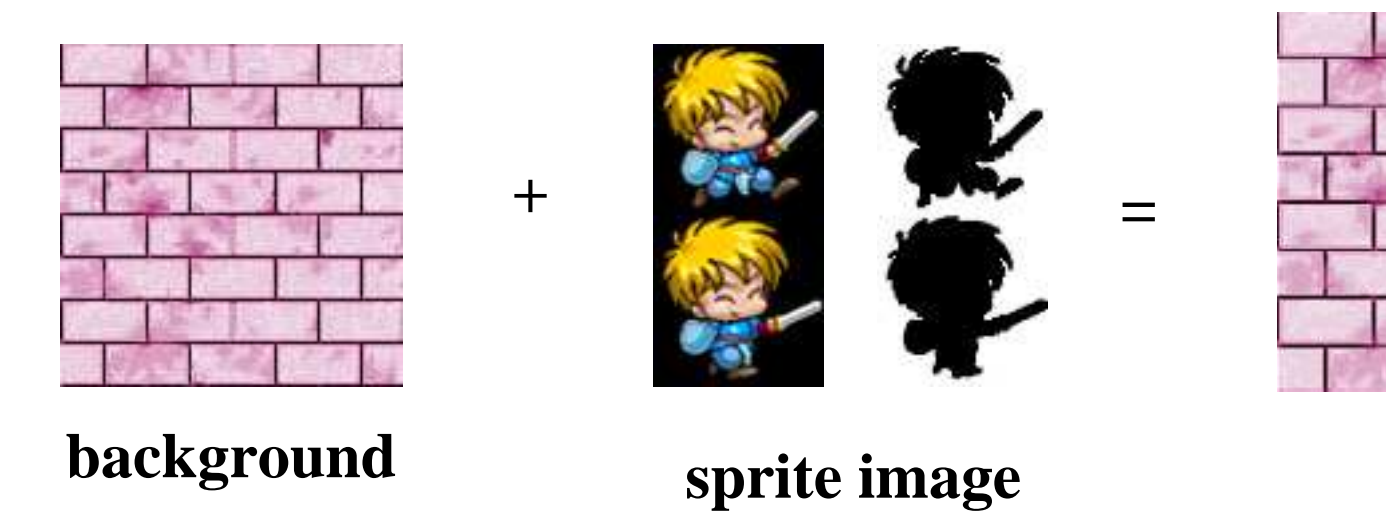

**result**

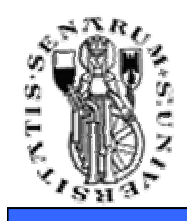

- Screen-aligned billboarding funziona bene per oggetti a simmetria circolare, per i quali è possibile utilizzare **u=ucamera** senza grossi inconvenienti
- Ma in generale, se la camera ruota intorno alla direzione di vista questo può causare problemi. Si utilizza quindi al posto di **<sup>u</sup>camera** l'up vector della scena (**<sup>u</sup>world**). In questo caso il vettore **n** rimane lo stesso del caso precedente.
- Un altro modo di allineare gli oggetti è quello di utilizzare come vettore **u=uworld** e come vettore **n** la direzione che connette il centro della billboard al punto di vista **VIEWPOINT ORIENTED BILLBOARDING**.

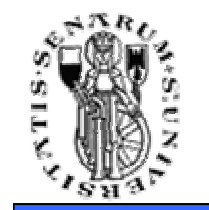

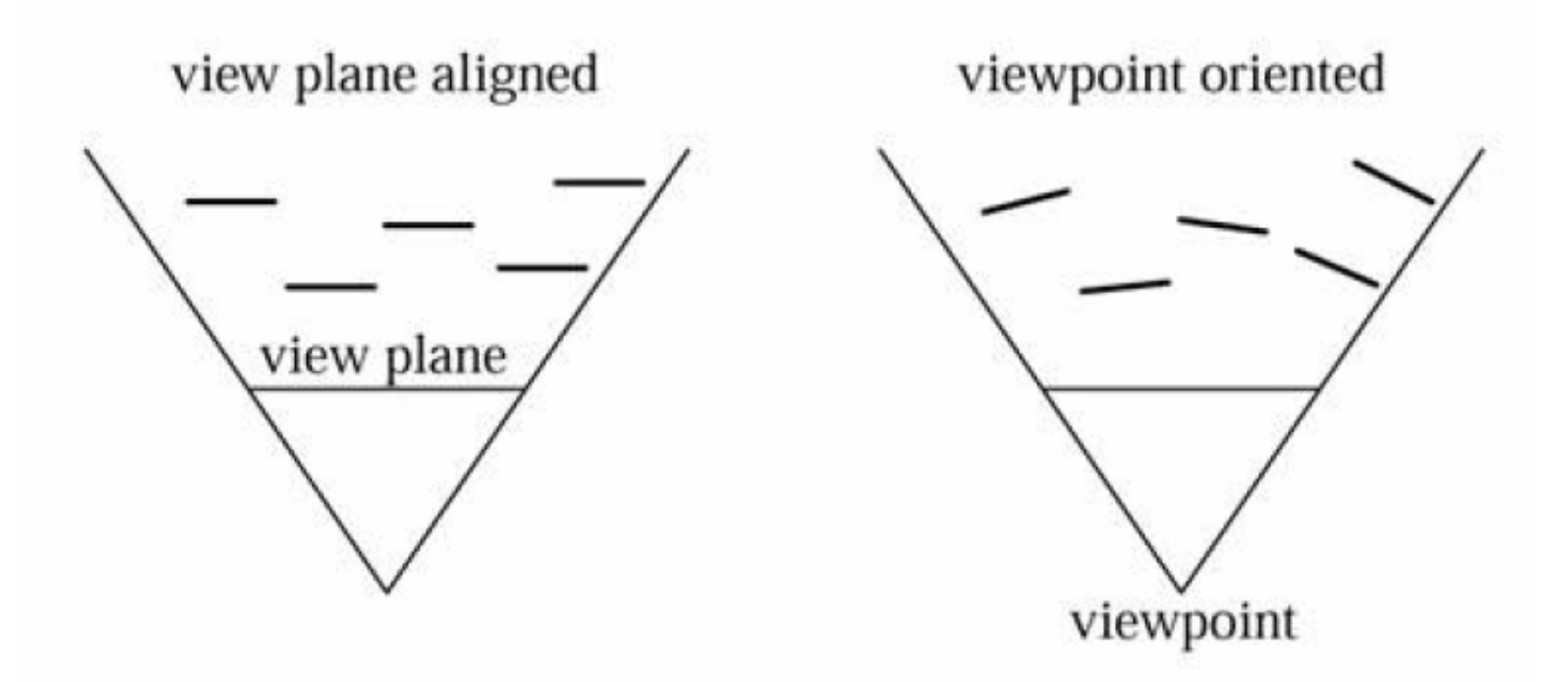

- $\bullet$  Viewpoint orientation introduce distorsione prospettica nella billboard → questo conferisce un maggiore<br>realismo all'oggetto realismo all'oggetto
- $\bullet$ Risulta una buona tecnica per visulizzare **impostor**

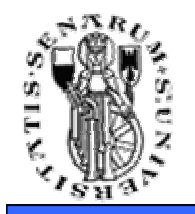

# **Viewplane vs Viewpoint Eacoltà** di

**Ingegneria**

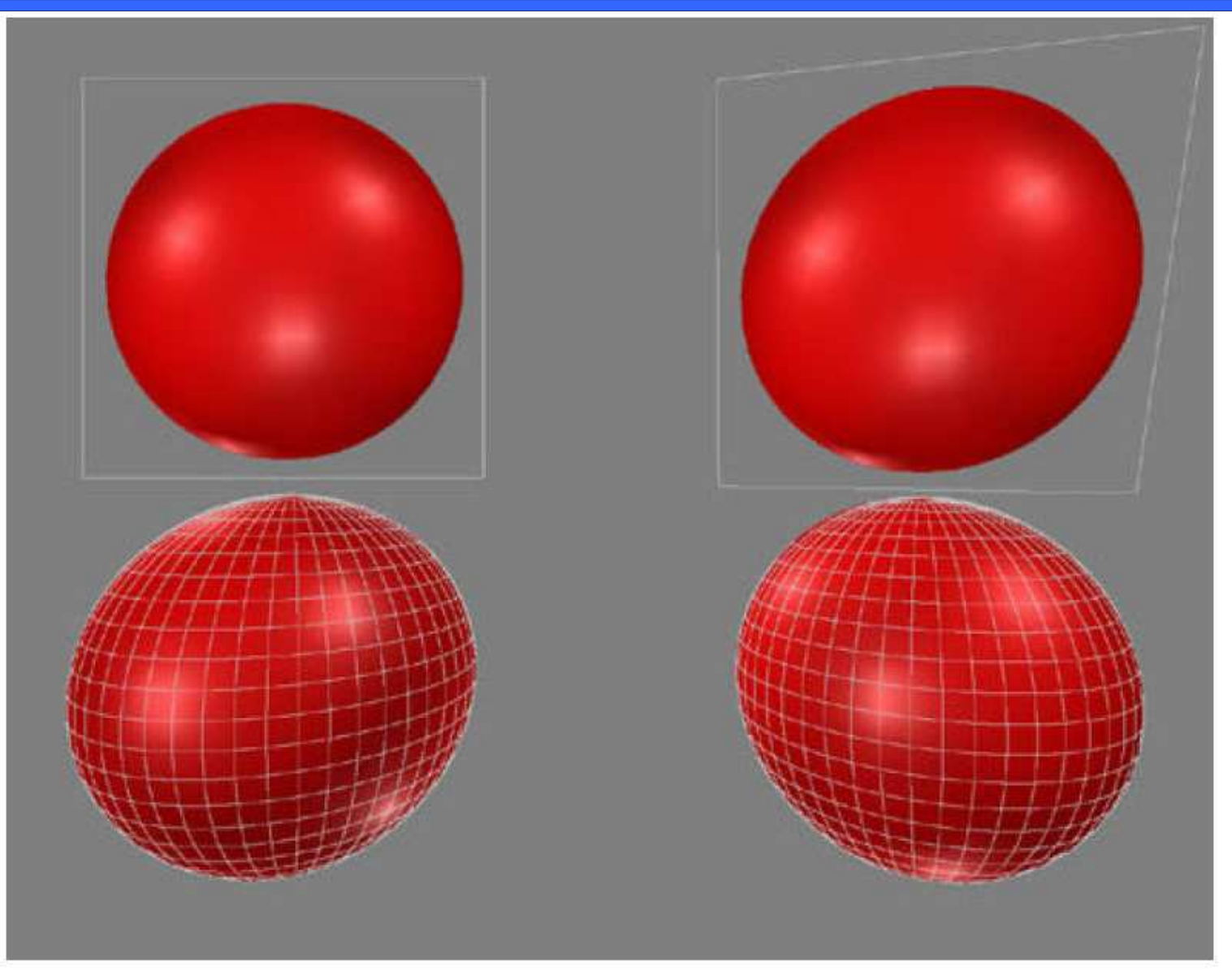

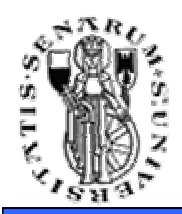

#### Viewpoint-oriented Billboarding (esempio)

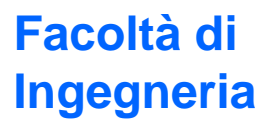

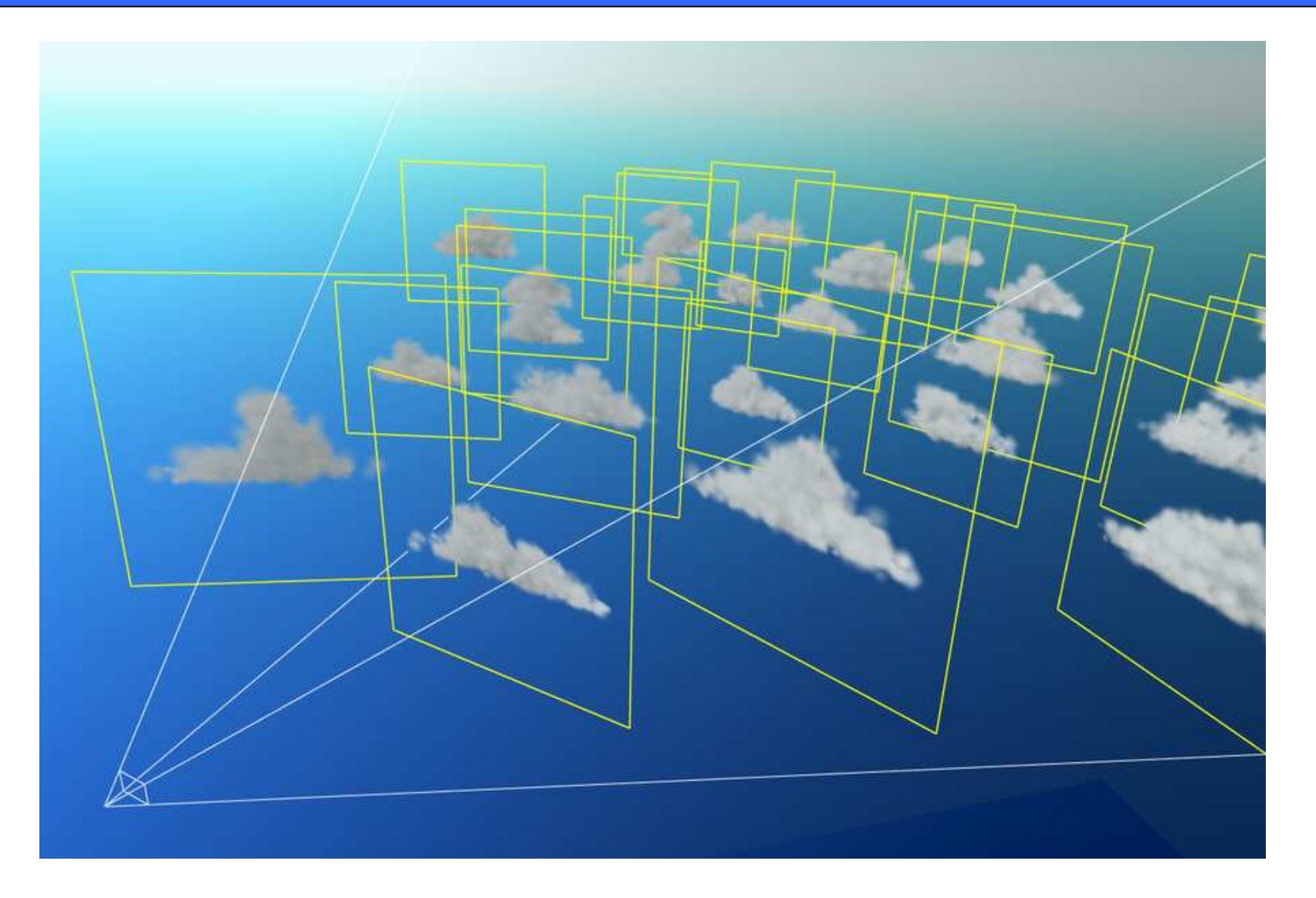

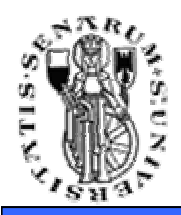

#### Viewpoint-oriented Billboarding (esempio)

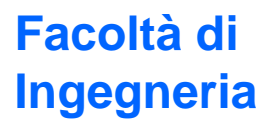

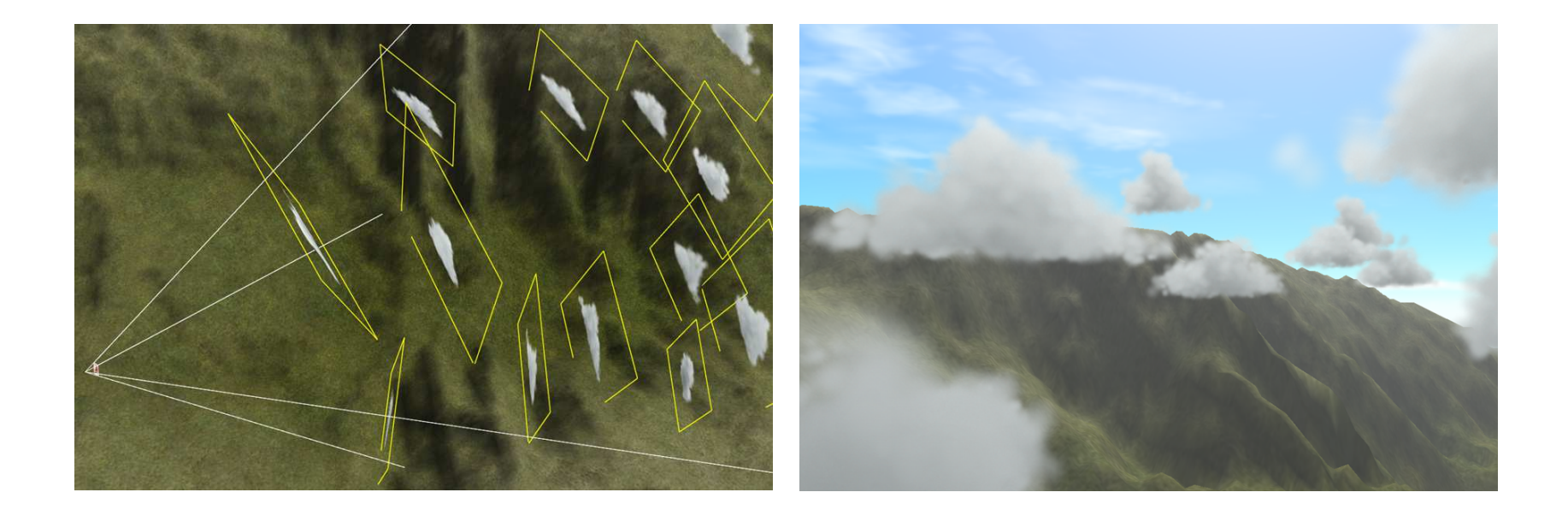

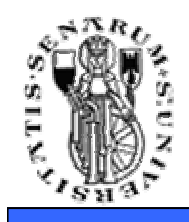

- Questa tecnica è molto utile per rappresentare oggetti a simmetria cilindrica.
- Per esempio è molto usato per visualizzare alberi o raggi laser.
- In questo schema il vettore **u** è fisso e coincide con **u**<sub>world</sub>, e la direzione di vista è utilizzata come vettore da aggiustare.
- In questo caso l'oggetto deve essere ruotato intorno ad un asse fisso fino ad allineare la billboard **il più possibile** con l'osservatore.
- Una volta che la billboard è orientata secondo l'osservatore può essere traslata nella sua posizione.

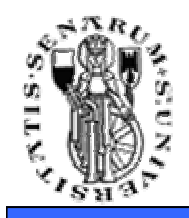

## Axial Billboarding

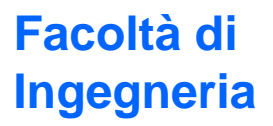

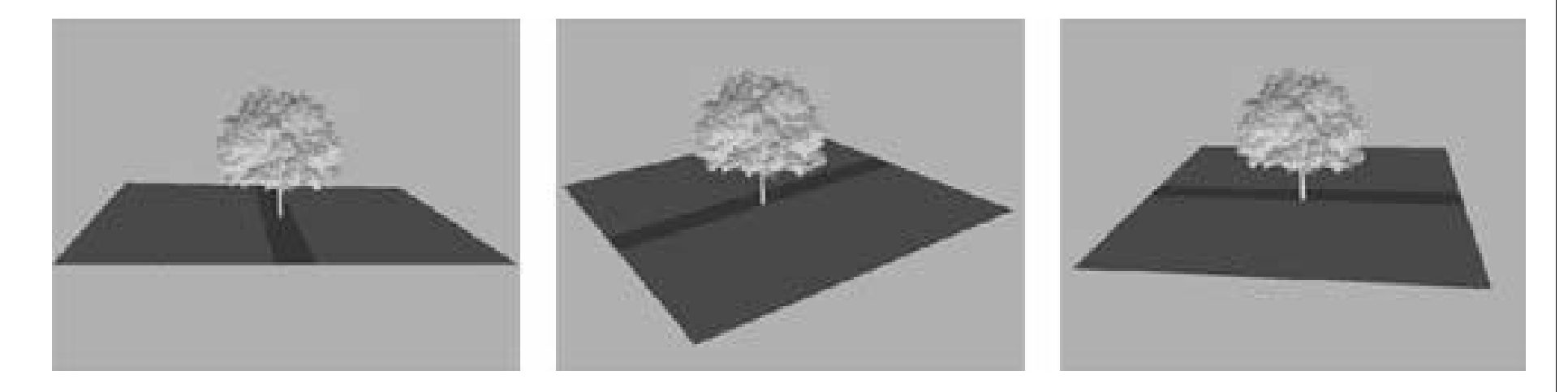

- Vantaggio: effettuo il rendering di un'immagine anzichè di una geometria complessa
- Svantaggio: se osservassi l'albero dall'alto avvicinandomi vedrei quest'ultimo assottigliarsi (pensate ad una carta da gioco)

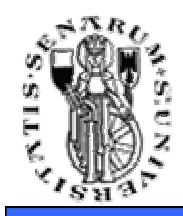

### Billboarding (all-together)

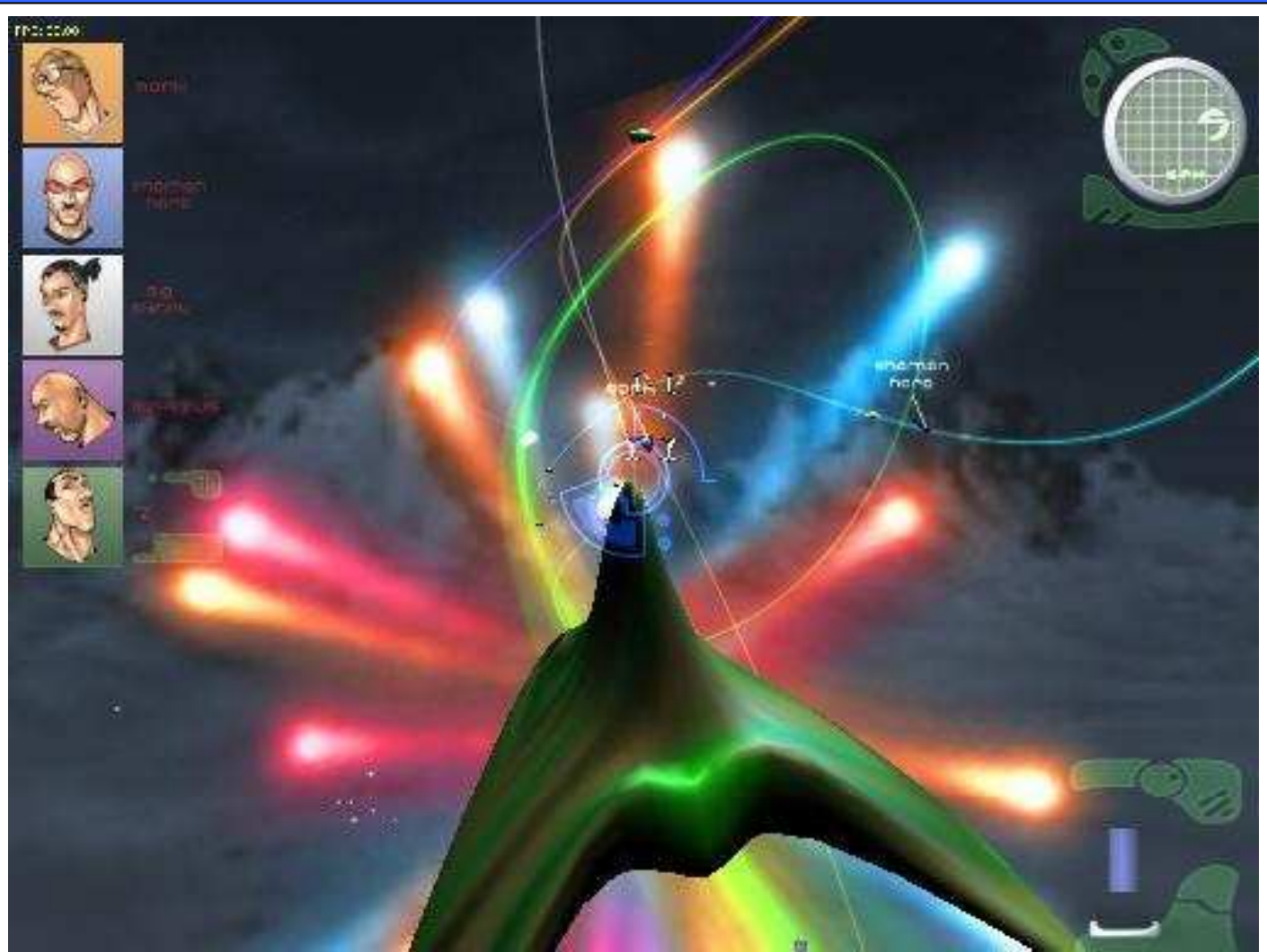

#### **20**Beam Runner Hyper Game (http://www.cs.unc.edu/~andrewz/twa/screenshots.html)

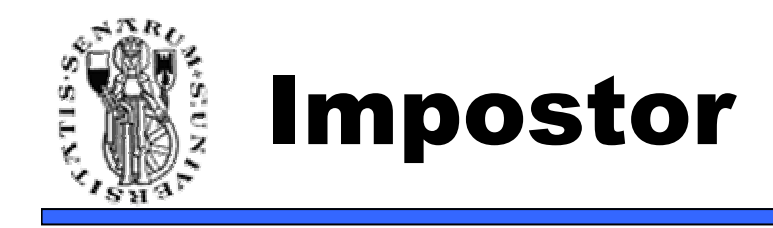

- Un **impostor** è una billboard creata on-the-fly
- Si usa per velocizzare il rendering di oggetti complessi multipli, se ad esempio ho più istanze di uno stesso oggetto creo l'impostore e rimpiazzo la geometria al volo
- Utilissimo per oggetti statici e distanti

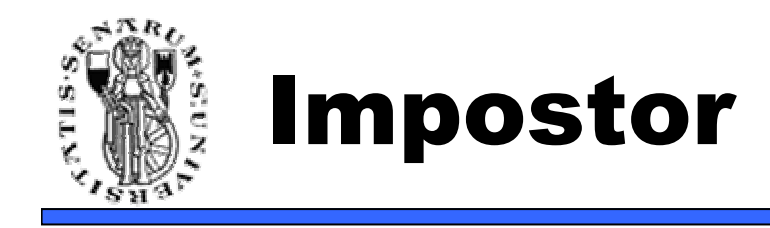

- Per creare un impostor
	- Scelgo un punto di vista appropriato
	- Renderizzo l'impostor su una texture (tenendo conto di settare lo sfondo trasparente)
	- Uso la texture come immagine per la billboard
- Per la visualizzazione dell'impostor solitamente si utilizza la tecnica di billboarding viewpoint-aligned

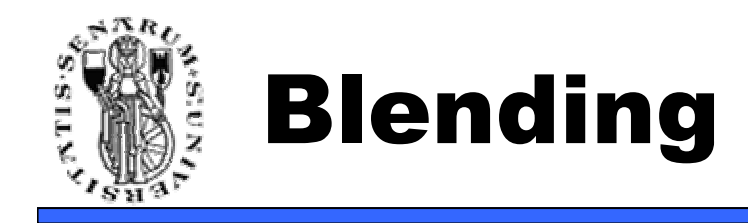

- • È una tecnica di imaging che ci permette di mescolare i colori di più immagini
- Per la precisioni i colori del framebuffer vengono mescolati con i colori della nuova immagine che si sta generando
- Utilizzo immediato → gestione della<br>trasparenza trasparenza

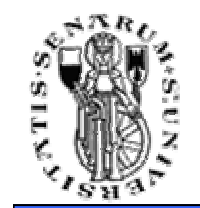

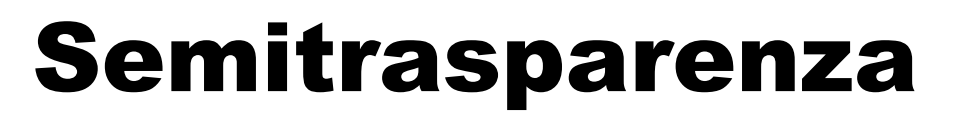

#### **Facoltà di Ingegneria**

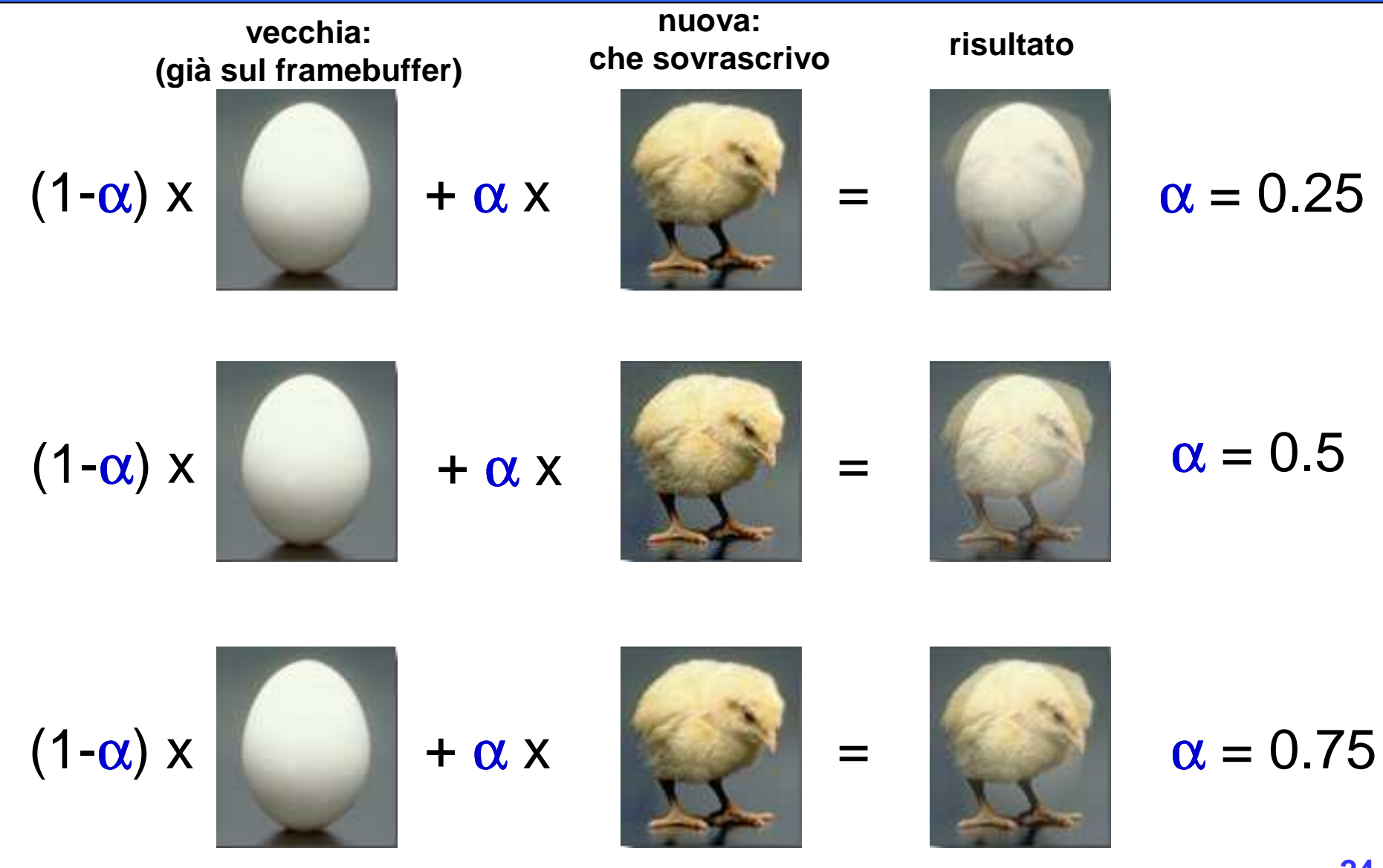

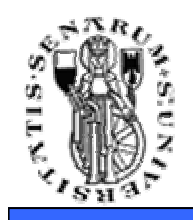

- I colori hanno 4 componenti:
	- R,G,B, <sup>α</sup>
- Quando arriva un frammento (sopravvissuto al depth test) invece di sovrascriverlo lo miscelo con la formula:

$$
(r, g, b)_{\text{final}} = (r, g, b)_{\text{vector}} \cdot (1 - \alpha) + (r, g, b)_{\text{nuovo}} \cdot (\alpha)
$$

**NOTA:** Alpha blending e Z-buffer bisticciano... l'ordine di rendering è determinante per il risultato finale.

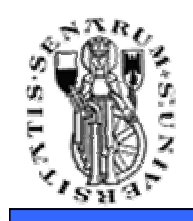

- Per attivare l'alpha blending si utilizza il comando **glEnable(GL\_BLEND);**
- Per settare la funzione di blending si utilizza il comando **glBlendFunc(source\_factor, dest\_factor);**
	- Esempio: **glBlendFunc(GL\_SRC\_ALPHA,GL\_ONE\_MINUS\_SRC\_ALPHA);**
- Per source si intende l'alpha del frammento, per *dest* l'alpha di destinazione, ossia quello del framebuffer
- Ci sono molte combinazioni possibili per le funzioni di blending:
	- **GL\_ZERO, GL\_ONE, GL\_SRC\_ALPHA, GL\_ONE\_MINUS\_SRC\_COLOR, GL\_DST\_ALPHA, GL\_ONE\_MINUS\_DST\_ALPHA, GL\_DST\_COLOR, GL\_ONE\_MINUS\_DST\_COLOR**

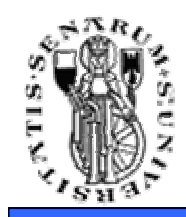

- Una volta uscito in output, il frammento subisce delle operazioni dette **per-fragment operations** prima di arrivare al framebuffer
- Alcune di queste operazioni sono
	- Scissor Test
	- Alpha Test
	- Stencil Test
	- Depth Test
	- Blending
	- Dithering

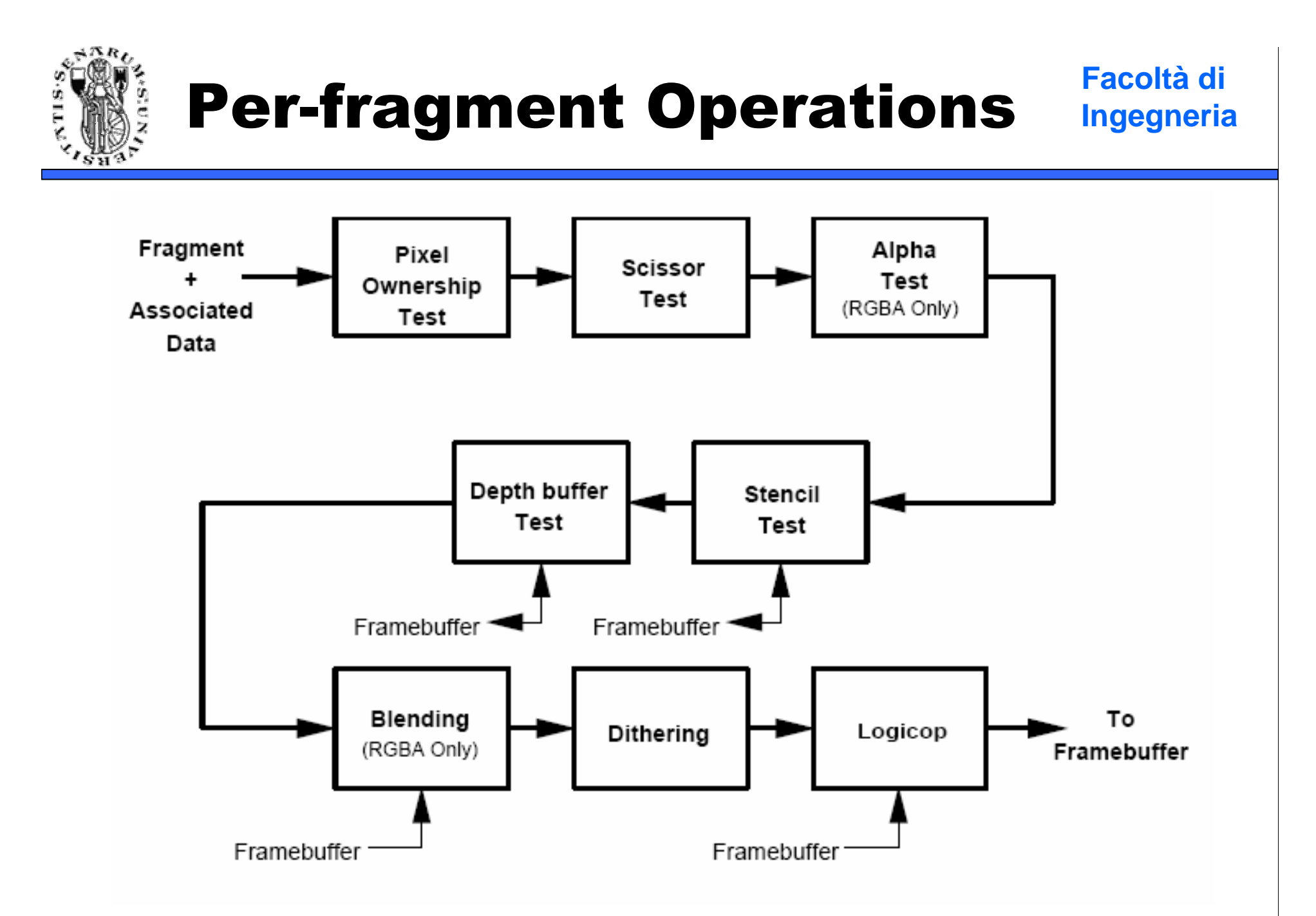

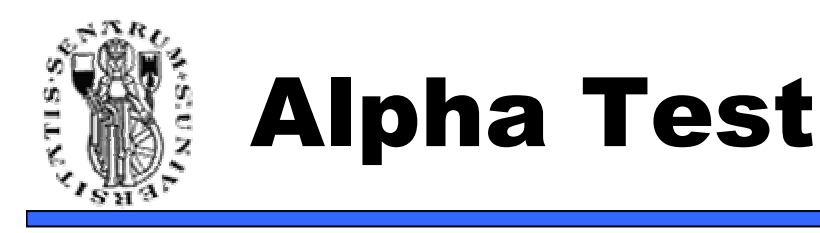

- Se un frammento é troppo trasparente, scartiamolo:
	- **if ( frammento.alpha < k) then scarta frammento**
- Al solito, può essere abilitato o disabilitato coni soliti comandi OpenGL glEnable(...), glDisable(...)
	- **glEnable(ALPHA\_TEST);**
- Anche la funzione di test può essere settata:
	- **glAlphaFunc(GL\_GREATER, 0.01);**

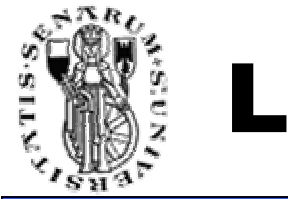

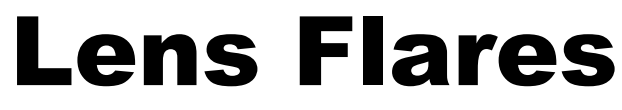

- • Effetto risultante da un insieme di effetti visivi causati dalla riflessioni della luce diretta sulla lente della camera (**glare effects**)
- Halo rifrazioni sulla lente
- •Ciliary corona – variazioni di densità della lente
- $\bullet$  Bloom – dovuto allo scattering, evidente intorno alle zone di forte intensità

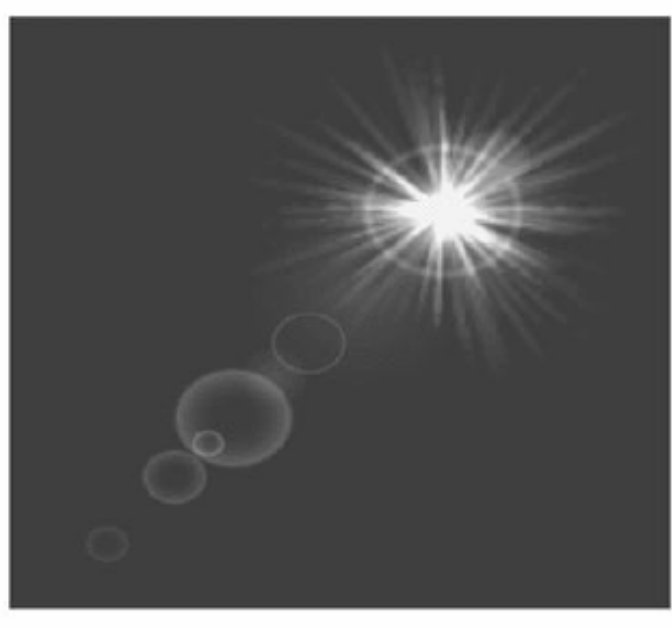

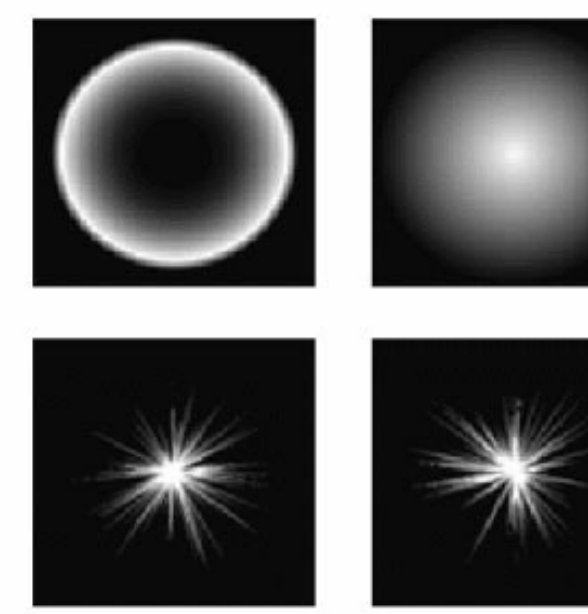

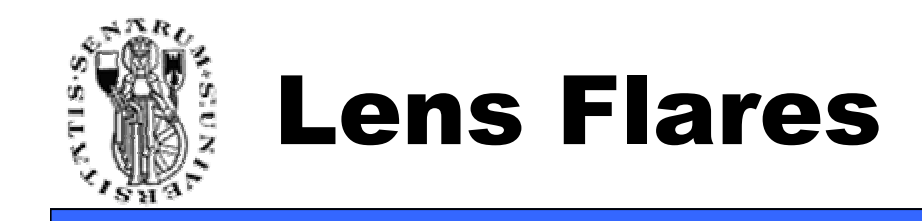

- Tutti quesi effetti (**glare effects**) possono essere combinati insieme per dare l'illusione di maggiore realismo
- Per il rendering dei singoli effetti si utilizzano delle texture base ed il billboarding (screenaligned)
- Per l'implementazione potete fare riferimento al tutorial:

http://www.gamedev.net/reference/articles/article813.asp

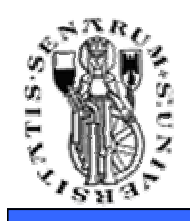

- I sistemi particellari vengono utilizzati per renderizzare una grande quantità di effetti quali il fuoco, il fumo, una fontana, un'esplosione, ecc.
- In realtà si tratta di una tecnica di animazione e non di visualizzazione.
- Si parte da un insieme di piccoli oggetti (*punti*, linee o texture di piccole dimensioni) che poi vengono visualizzati (view-plane aligned billboarding) ed animati a centinaia per ottenere il fenomeno desiderato.

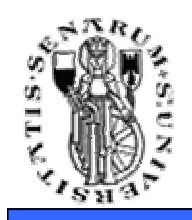

- Ogni oggetto ha la sue proprietà di velocità, accelerazione, decadimento, colore che possono essere funzioni delle particelle vicine, funzioni del tempo, ecc. Ad esempio:
	- **pos(t+1) = f(pos(t), ...)**
	- **vel(t+1) = f(vel(t), ...)**
	- **colore(t+1) = f(colore(t), p(t), vel(t), ...)**
- Spesso le particelle si combinano tramite blending
- Vediamo alcuni esempi...

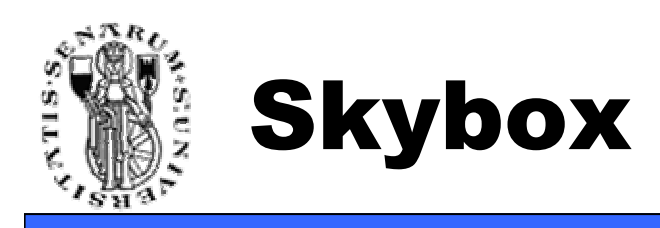

- Uno **skybox** è un metodo per creare lo sfondo di una scena tridimensionale in modo da dare l'illusione dei dintorni (distanti) della scena.
- Si utilizza una serie di texture opportune che rappresentano gli oggetti distanti nella scena (solitamente cielo, nuvole, montagne, ecc).
- La tecnica prevede che le texture siano disposte su un cubo di lato unitario con l'osservatore si trova al centro del cubo.

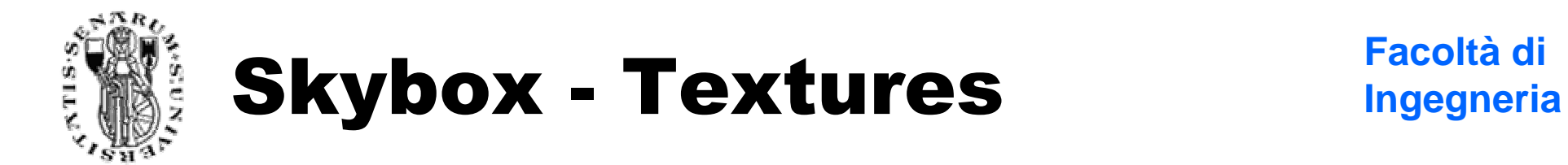

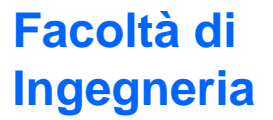

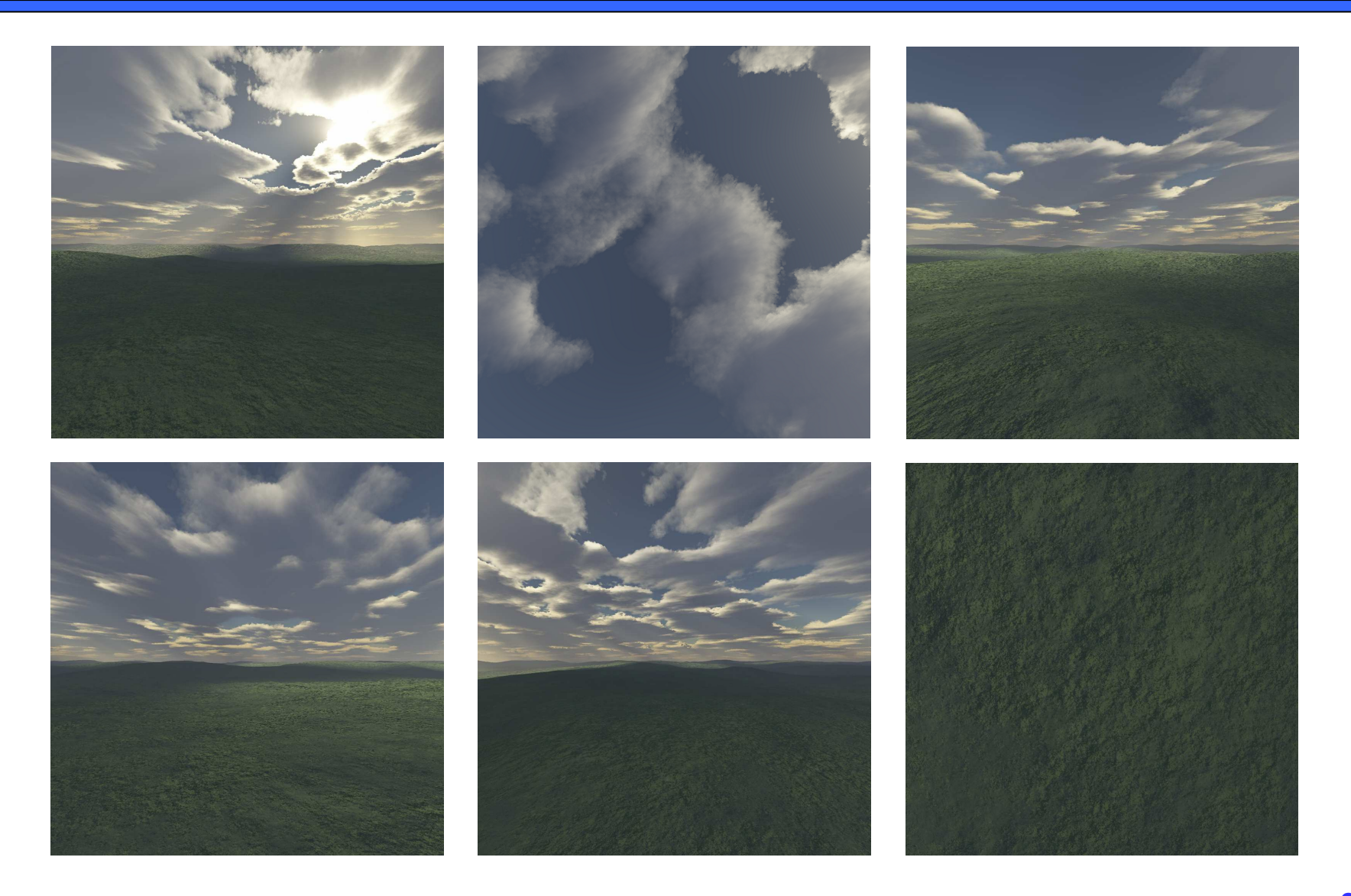

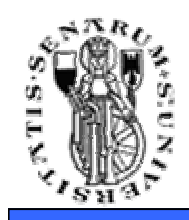

- Lo skybox deve essere disegnato per primo
- Push MODELVIEW matrix ; Push PROJECTION matrix
- Prima di disegnare lo skybox bisogna disabilitare il lighting, lo Z-Buffer, ed in generale il blending.
- La camera deve essere posizionata in (0,0,0) ed orientata secondo l'orientazione dell'osservatore, della camera principale
- La matrice di proiezione invece può essere settata come segue, ma altre scele sono possibili:
	- **glMatrixMode(GL\_PROJECTION);**
	- **glLoadIdentity();**
	- **glFrustum(-1, 1, -1, 1, 0.1, 1.1);**
- Disegno dello skybox
- Pop MODELVIEW matrix ; pop PROJECTION matrix

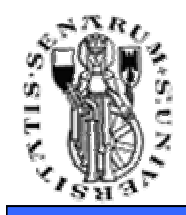

# **Disegno dello skybox Eacoltà** di

```
// Render the front quad 
glBindTexture(GL_TEXTURE_2D, skybox[0]);glBegin(GL_QUADS); 
glTexCoord2f(0, 0); glVertex3f( 0.5f, -0.5f, -0.5f );
glTexCoord2f(1, 0); glVertex3f( -0.5f, -0.5f, -0.5f );
glTexCoord2f(1, 1); glVertex3f( -0.5f, 0.5f, -0.5f );
glTexCoord2f(0, 1); glVertex3f( 0.5f, 0.5f, -0.5f );glEnd(); // Render the left quad
glBindTexture(GL_TEXTURE_2D, _skybox[1]); glBegin(GL_QUADS); 
glTexCoord2f(0, 0); glVertex3f( 0.5f, -0.5f, 0.5f ); 
glTexCoord2f(1, 0); glVertex3f( 0.5f, -0.5f, -0.5f ); glTexCoord2f(1, 1); glVertex3f( 0.5f, 0.5f, -0.5f ); glTexCoord2f(0, 1); glVertex3f( 0.5f, 0.5f, 0.5f );glEnd();
```
**// eccetera...**

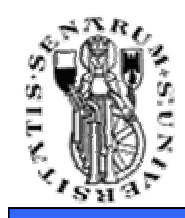

- Spesso le texture dello skybox devono essere scalate opportunamente. Questo dipende dalla risoluzione della viewport, dal campo visivo e della risoluzione della texture.
- Per esempio, per un campo visivo di 90° la risoluzione della viewport risulta 1:1 con quella della texture
- Più in generale:

**maxScreenResolution \* 1/tan(fieldOfView/2)**

Ad esempio: 90°: 1/tan(90/2) = 1.0 60 $\degree$ : 1/tan(60/2) = 1.7 45° : 1/tan(45/2) = 2.4

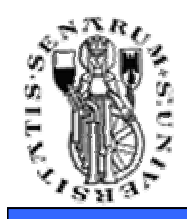

- Se setto sempre la camera dello skybox in (0,0,0) non mi avvicino mai agli oggetti distanti. In certi casi può andare bene, ma per un ambiente esterno è opportuno mappare tramite scalatura l'ambiente sulla scena.
- Posso animare uno skybox, ad esempio le nuvole del cielo.
- Vi possono essere due skybox, uno per il giorno ed uno per la notte.

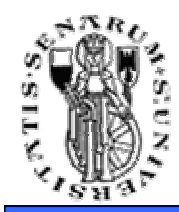

**Facoltà di Ingegneria**

# **Domande?**